### Payment Page Branding

EdgeExpress gives the integrator great flexibility over the experience of the Payment Page. The following "Payment Page Branding – Body" table includes the fields for branding of the payment page. Please note that you may pass these parameters through the integration with every transaction using XML objects and fields. Also note that some request objects are not applicable to these branding fields. Each field in the table below can include the XML-formatted values to to format paypage branding.

#### **Payment Page Branding - Body**

All body branding fields must be nested within <HOSTPAYSETTING>, <CUSTOMIZATION>, <BRANDING>, <BODY> as demonstrated in the below sample snippet for customizing the payment page branding.

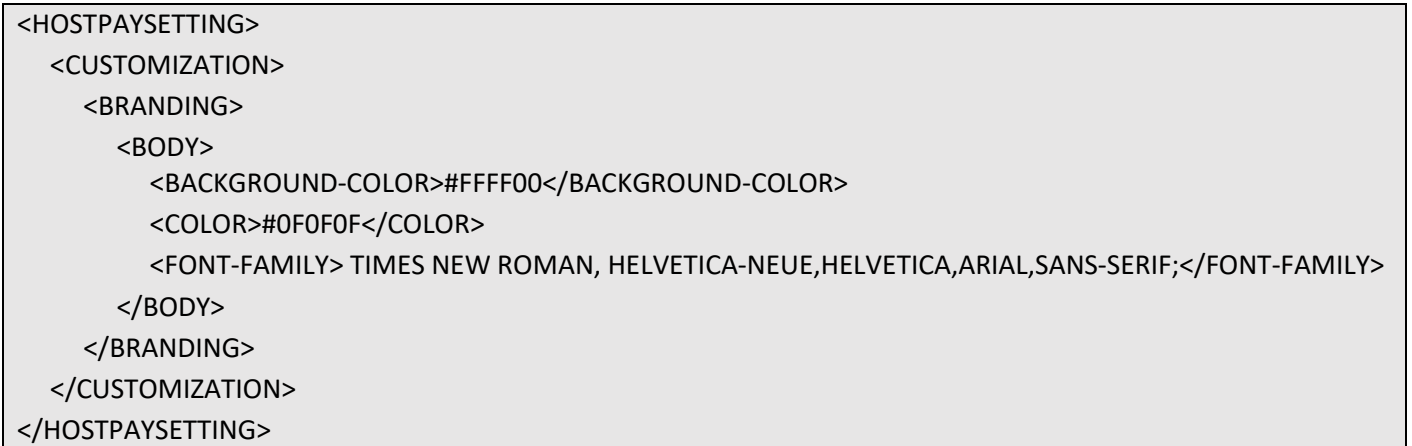

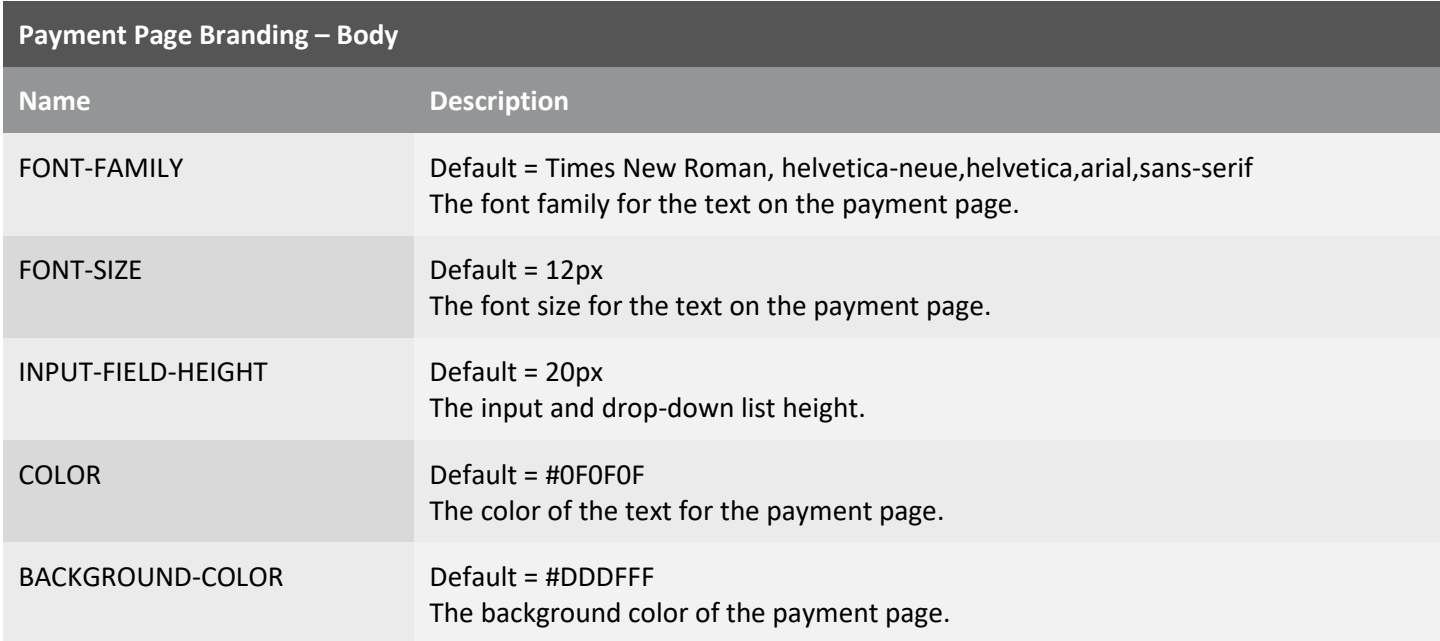

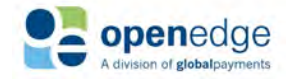

#### **Payment Page Branding - Button**

All button branding fields must be nested within <HOSTPAYSETTING>, <CUSTOMIZATION>, <BRANDING>, <BTN> as demonstrated in the below sample snippet for customizing the payment page branding.

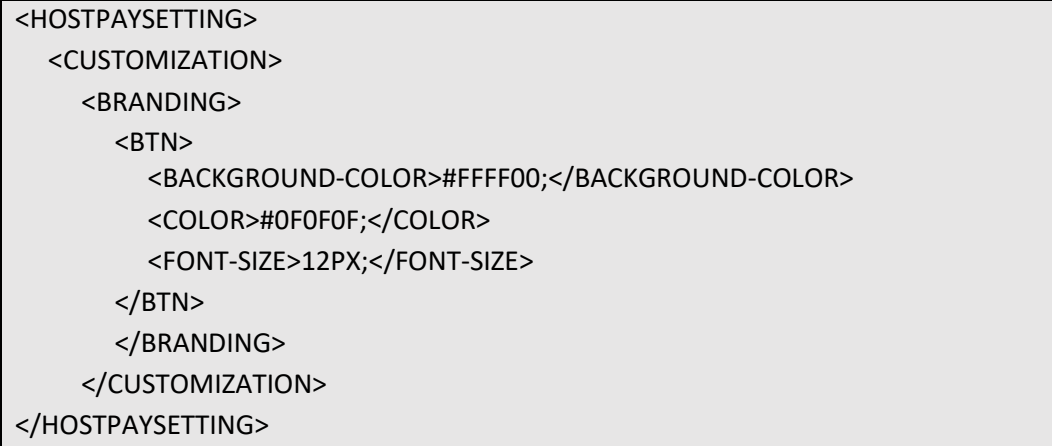

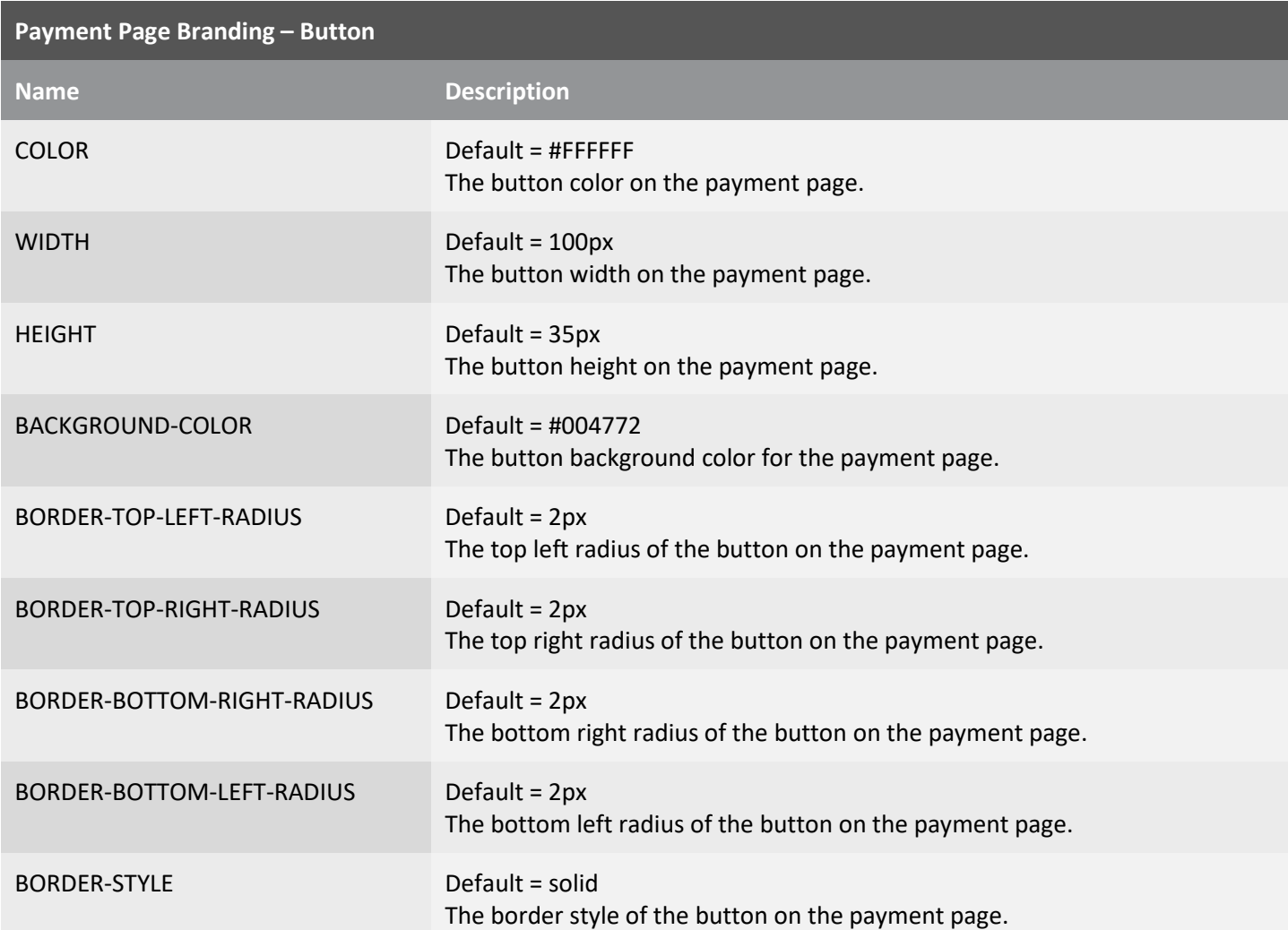

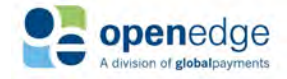

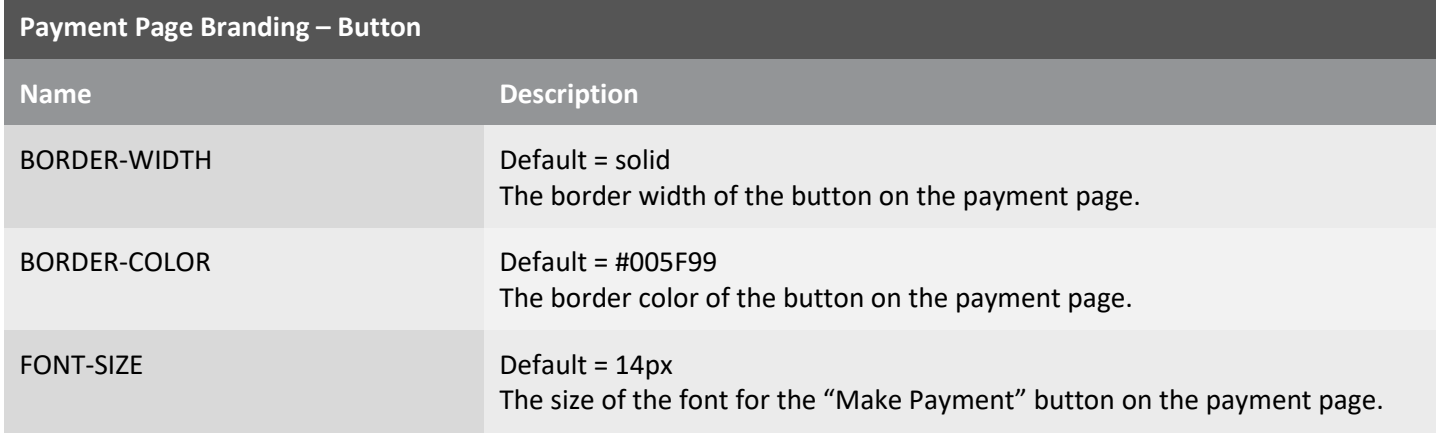

#### **Payment Page Branding – Special CSS**

The field to set the section header font size must be nested within <HOSTPAYSETTING>, <CUSTOMIZATION>, <BRANDING>, <SPECIALCSS> as demonstrated in the below sample snippet.

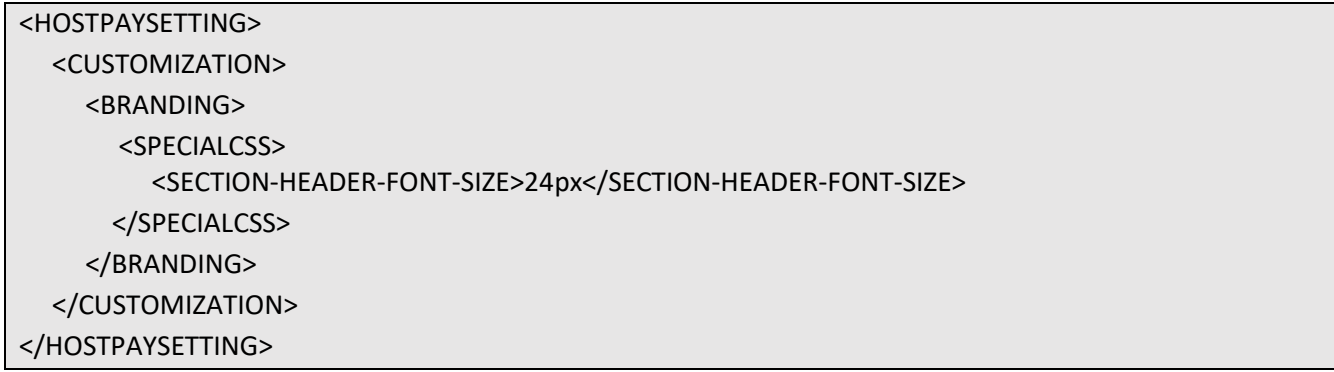

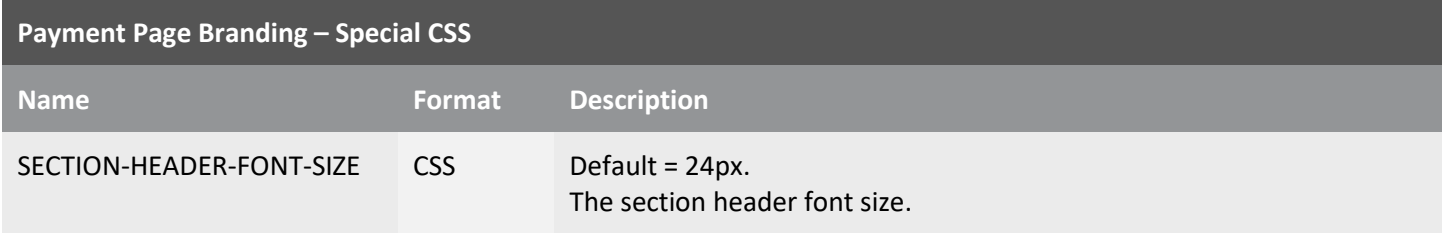

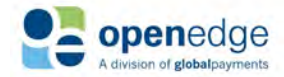

#### **Payment Page Branding – Special CSS2**

The following fields to set paypage other values for the paypage must be nested within <HOSTPAYSETTING>, <CUSTOMIZATION>, <BRANDING>, <SPECIALCSS2> as demonstrated in the below sample snippet.

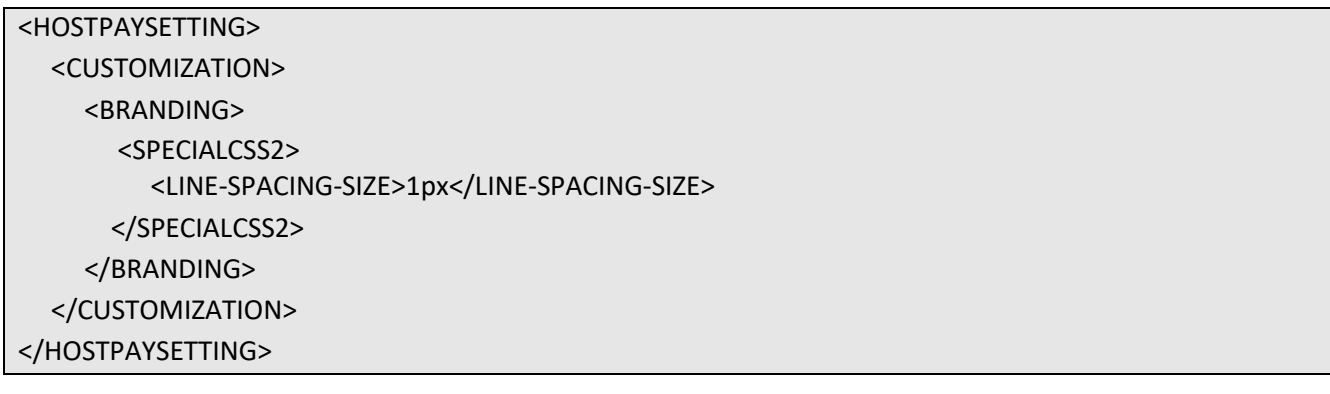

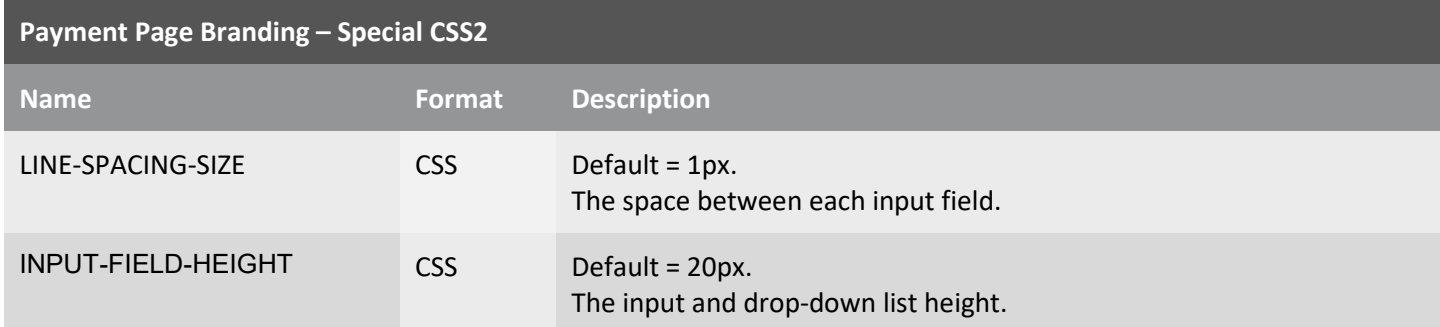

### APPENDIX A - RESPONSE CODES

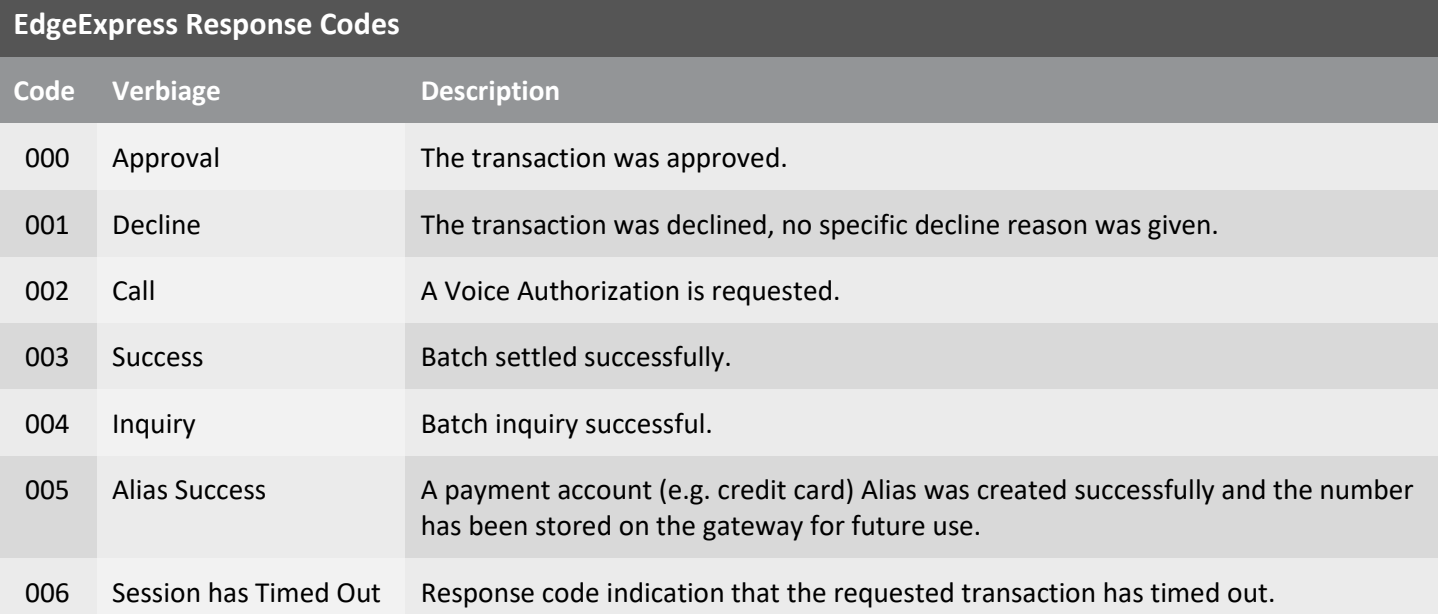

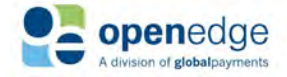